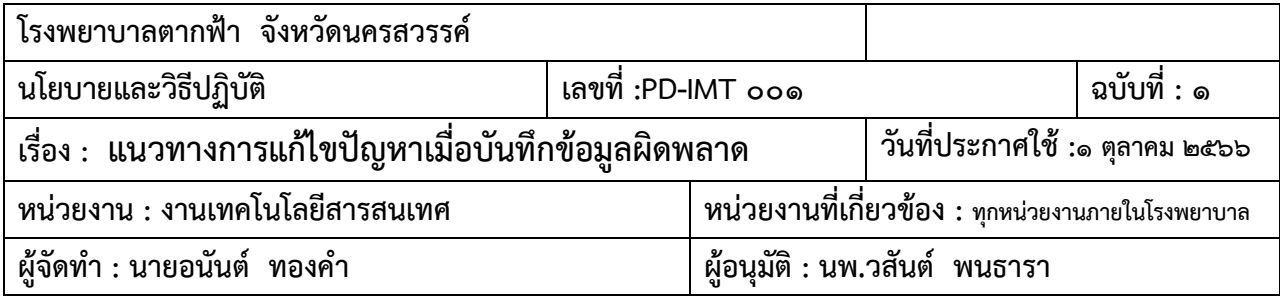

#### **แนวทางการแก้ปัญหาเมื่อบันทึกข้อมูลผิดพลาด**

## **วัตถุประสงค์**

- ๑. เพื่อใช้เป็นแนวทางในการแก้ปัญหาเมื่อบันทึกข้อมูลผิดพลาด
- ๒. เพื่อให้สามารถปฏิบัติเป็นแนวทางเดียวกัน

#### **ขอบเขต**

ระเบียบนี้ใช้ในการแก้ปัญหาเมื่อบันทึกข้อมูลผิดพลาดในโรงพยาบาลตากฟ้าเท่านั้น

## **วิธีปฏิบัติ**

#### **กรณีตรวจพบความผิดพลาดด้วยตัวเอง หรือ พบความผิดพลาดก่อนปิด Visit**

- ๑. ดำเนินการแก้ไขได้ด้วยตัวเอง โดยเข้าระบบ HIS ด้วย Username Password บันทึกผิดพลาด
- ๒. แก้ไขข้อมูลให้ถูกต้อง หากไม่สามารถแก้ไขเองได้ให้บันทึกข้อความขอแก้ไขข้อมูลตามแบบฟอร์มที่ ก าหนดส่งผู้ดูแลระบบด าเนินการต่อไป
- ๑.เมื่อผู้ดูแลระบบแก้ไขข้อมูลเสร็จ แจ้งผู้เกี่ยวข้องทราบ

#### **กรณีผู้ดูแลระบบตรวจพบว่ามีการบันทึกข้อมูลผิดพลาด**

- ๑. ผู้ดูแลระบบแจ้งผู้ที่บันทึกข้อมูลผิดพลาด
- ๒. ด าเนินการแก้ไขได้ด้วยตัวเอง โดยเข้าระบบ HIS ด้วย Username Password ที่บันทึกผิดพลาด
- ๓. แก้ไขข้อมูลให้ถูกต้อง หากไม่สามารถแก้ไขเองได้ให้บันทึกข้อความขอแก้ไขข้อมูลตามแบบฟอร์มที่ ก าหนดส่งผู้ดูแลระบบด าเนินการต่อไป
- ๔. เมื่อผู้ดูแลระบบแก้ไขข้อมูลเสร็จ แจ้งผู้เกี่ยวข้องทราบ

# Flowchart การขอแก้ไขข้อมูลที่บันทึกผิดพลาด

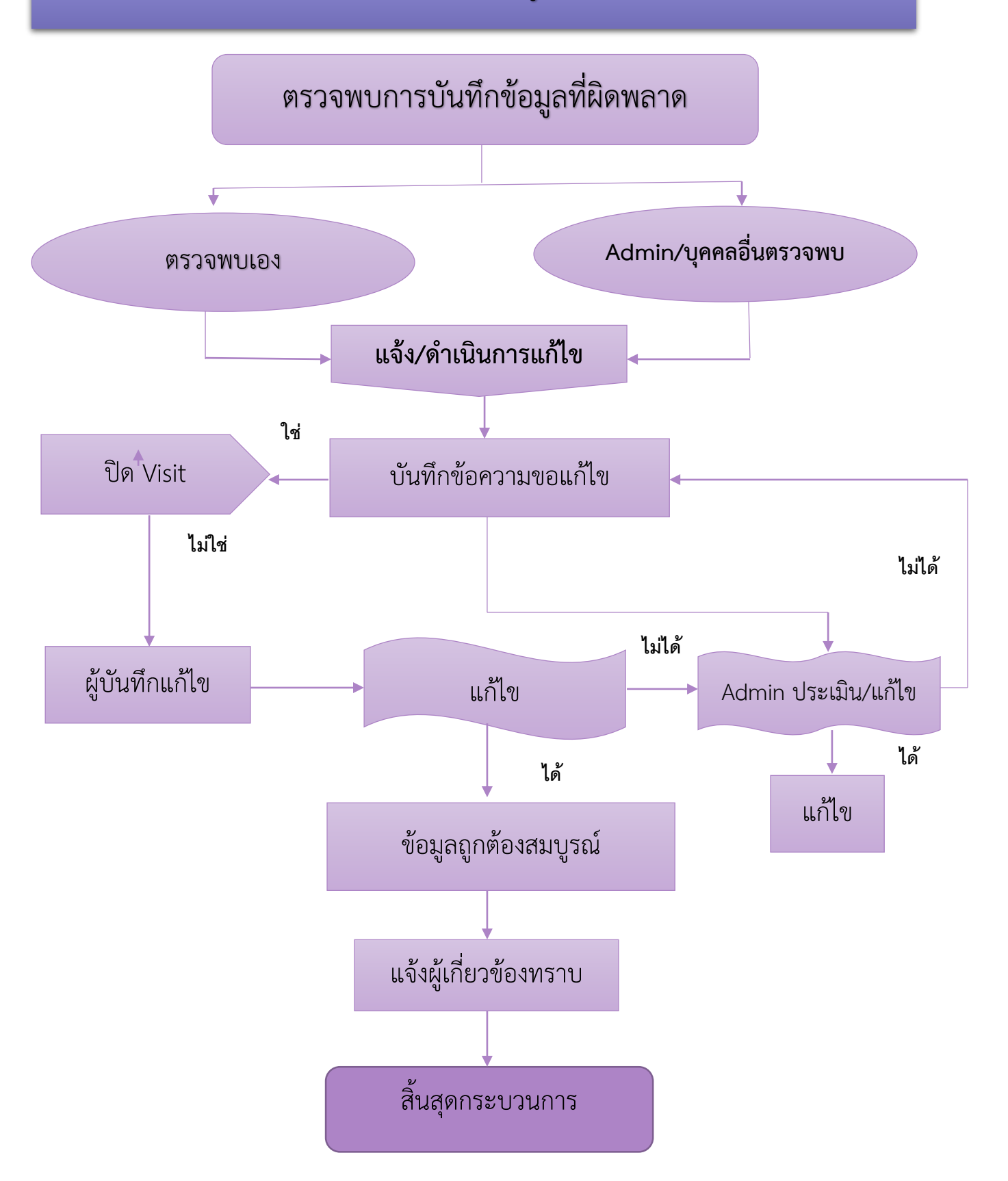

# แบบฟอร์มขอแก้ไขข้อมูลในโปรแกรม HOSxP โรงพยาบาลตากฟ้า

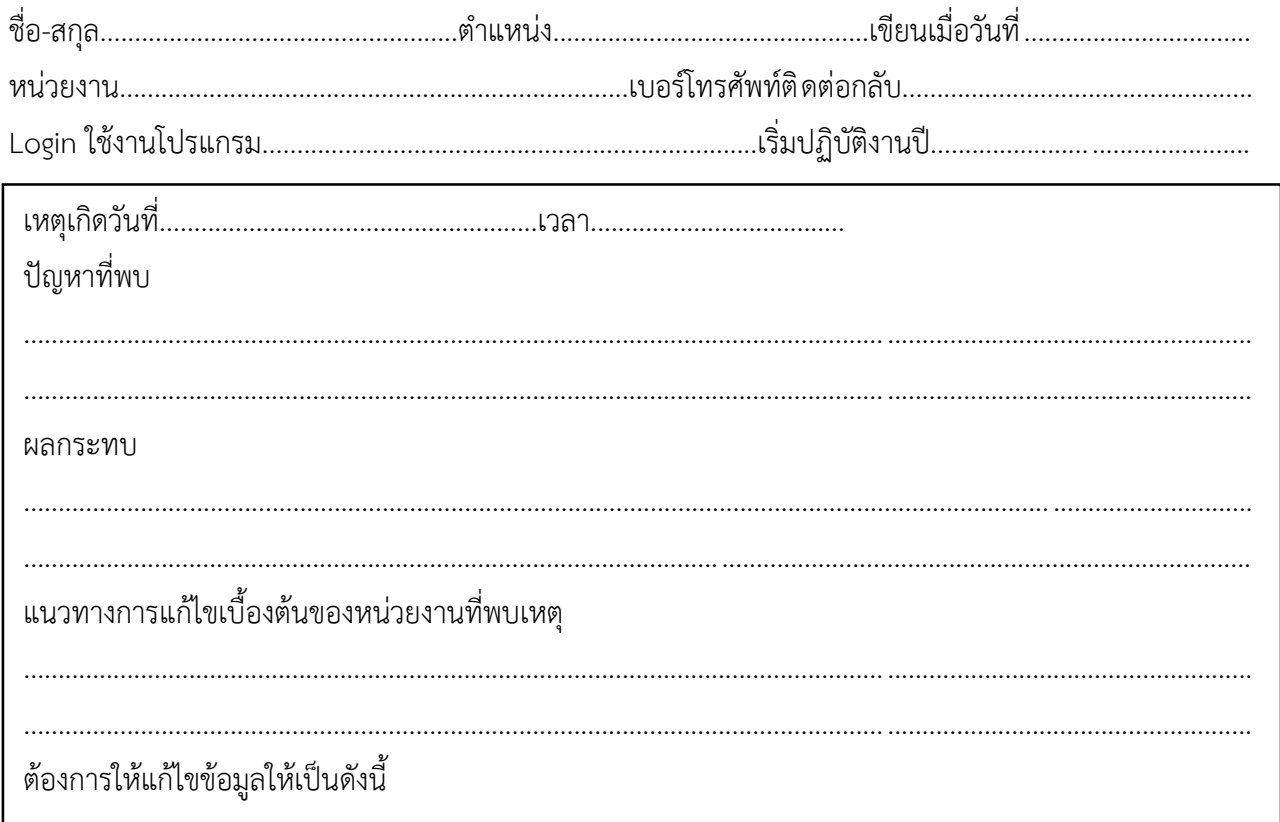

ข้าพเจ้ารับรองว่าข้อมูลที่ต้องการแก้ไขนั้นได้ตรวจสอบข้อมูลเป็นอย่างดีแล้ว มีการแก้ไขปัญหา ทบทวน ในหน่วยบริการเป็นที่เรียบร้อยแล้วและยืนยันการแก้ไขข้อมูลตามที่ขอ จึงเรียนมาเพื่อให้ผู้ดูแลระบบแก้ไขข้อมูล ตามที่ร้องขอเพื่อการดำเนินการต่อไป

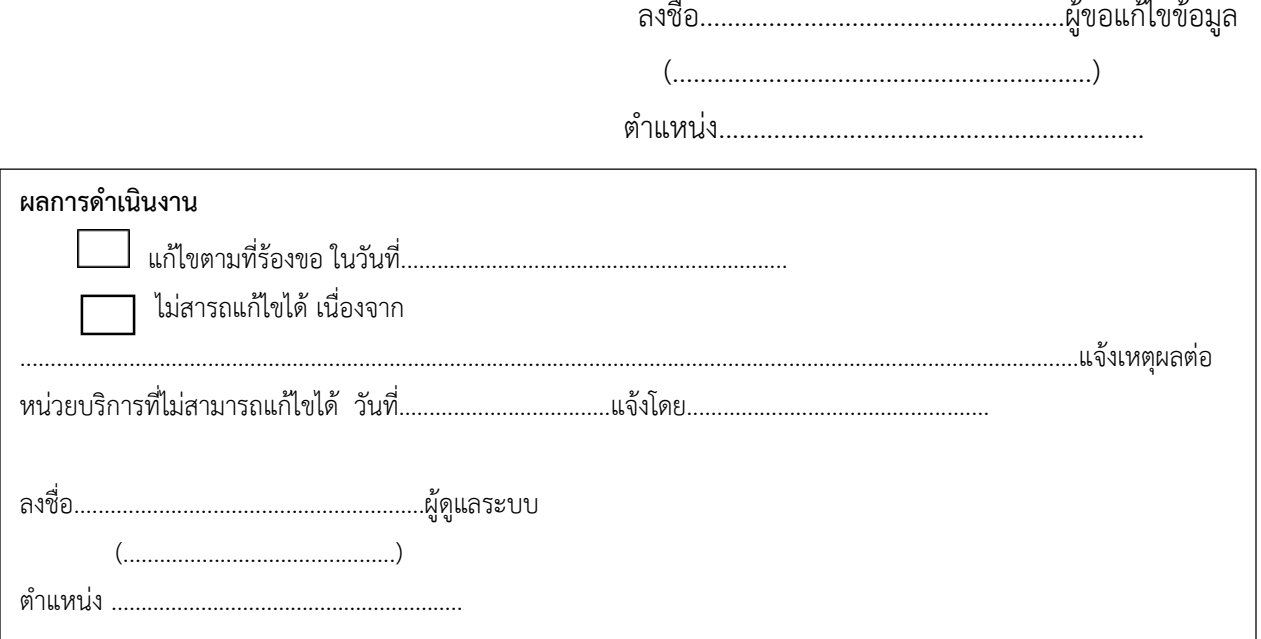